# **PACC TALK**

#### **Official Newsletter of the Pittsburgh Area Computer Club**

#### **June 2010**

# **MEETING SCHEDULE**

**Sunday, June 20, 2010** 

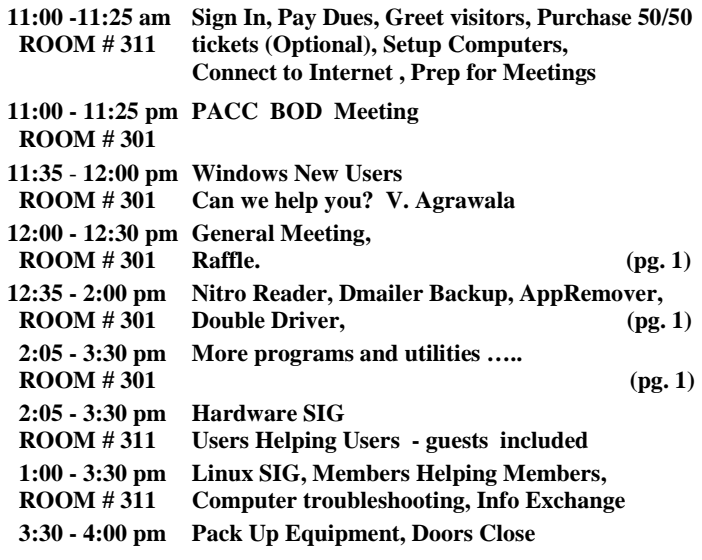

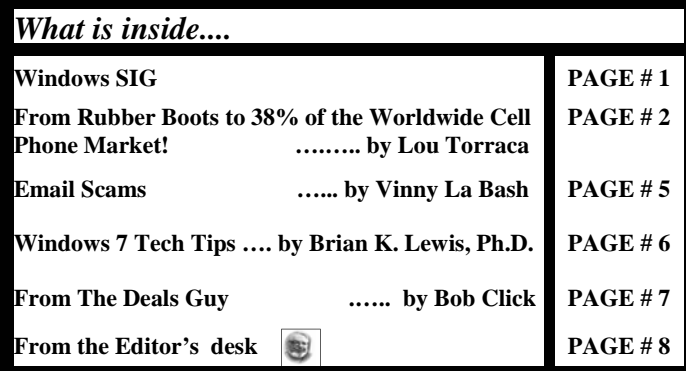

#### **Windows SIG**

From the web site: "Dmailer Backup is FREE backup software for your PC or Mac and includes a FREE 2GB Dmailer Online backup account for additional storage…. Dmailer Backup is as mobile as you are. Whether you use a Mac or PC, Dmailer Backup lets you backup all of your files to any storage device in just a few simple steps. You can easily backup from any computer and restore the data to any computer with the click of a button. Dmailer Backup requires no installation, is ready to use immediately." Works on Mac OS X 10.5, 10.6 - PC Windows 7, Vista, XP. To get it go to:

#### **http://www.dmailer.com/dmailer-backup.html**

Download size is 22.7 MB for Windows, 24.1 MB for U3 Flash Drive system, and if you are MAC user 43.0 M.

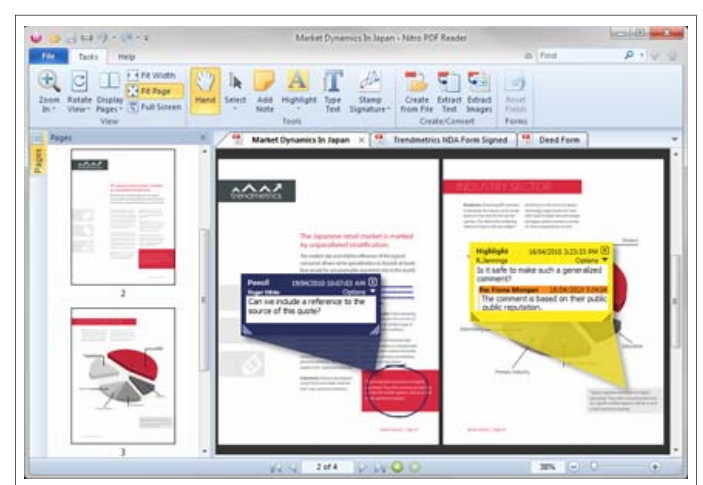

#### **Check this out:**

**"Nitro Reader offers features and functionality far beyond typical PDF readers, and makes working with PDF easier than ever before." The download is free, file size 22.6 MB Get it here: http://www.nitroreader.com/download/** 

**Go to: http://www.nitroreader.com/features/ to read about its many features. Not just a plain PDF reader. PJK** 

## **User group members SAVE 35% on all print titles** and 45% on all ebooks

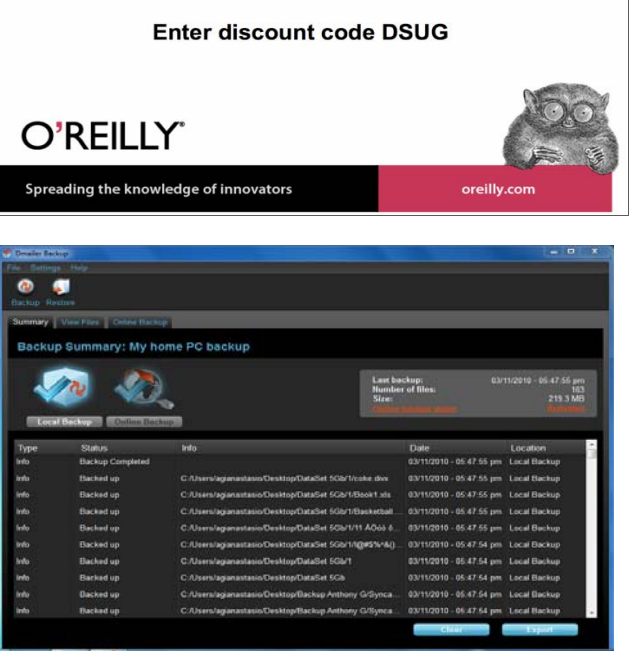

*(Continued on page 2)* 

#### *(Continued from page 1)*

Another great application, and pay attention now, quoting from the web site: "The free AppRemover utility enables the thorough uninstallation of security applications like antivirus and antispyware from your computer. Remove computer stress. Simply, cleanly and effectively. ... AppRemover is a free utility that enables users to remove antivirus and other applications as well as left over files from incomplete uninstallations. There's no more need to mess around with your registry. " Read and learn about it on the web site:

#### **http://www.appremover.com/**

Download is manageable 4.1 MB. Go get it!

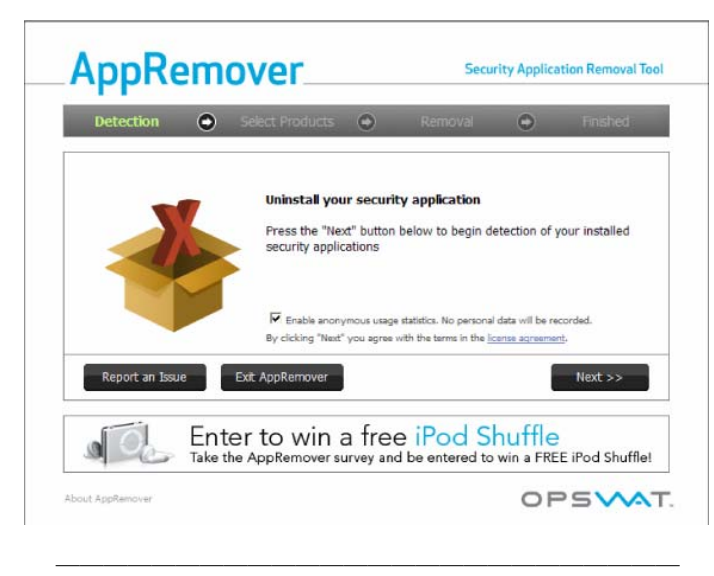

#### What is Double Driver?

From the web site: "Double Driver is a very simple and useful tool which not only allows you to view all the drivers installed on your system but also allows you to backup, restore, save and print all chosen drivers." …… " It can be quite difficult for example to find drivers for hardware installed in a notebook if the operating system has to be setup again. Luckily Double Driver can now lend you a hand with that and save you a lot of time. " … Well, I believe it! Works on Microsoft Windows XP/Vista/7 (32-bit or 64-bit).

Only 2.03 MB file, download it from here:

**http://www.boozet.org/dd.htm** 

| S Double Driver [Backup]                                |                |                  |               | $\mathbf{x}$<br>$\Box$<br>Ō |
|---------------------------------------------------------|----------------|------------------|---------------|-----------------------------|
| Double<br>Driver                                        |                |                  |               | Version 4.0.0               |
| Backup<br>Restore<br>Select<br>Home                     | Save<br>Print  | Clear            | Help<br>About | Fxit                        |
| Name                                                    | Version        | Date             | Provider      | ▲<br>Class                  |
| $\overline{v}$<br>QuickPath Architecture Generic N      | 9.1.1.1013     | 6-4-2009         | <b>Intel</b>  | System                      |
| Intel(R) Turbo Boost Technology<br>⊽                    | 1.0.0.1030     | $10 - 12 - 2009$ | Intel         | System                      |
| QuickPath Architecture System A<br>$\overline{v}$       | 9.1.1.1013     | 6-4-2009         | <b>Intel</b>  | System                      |
| Motherboard resources                                   | 6.1.7600.16385 | 6-21-2006        | Microsoft     | <b>System</b>               |
| $\overline{v}$<br>OPI Link 0 - 2D10                     | 9.1.1.1013     | 6-4-2009         | <b>Intel</b>  | System                      |
| $\overline{\mathsf{v}}$<br>OPI Physical 0 - 2D11        | 9.1.1.1013     | 6-4-2009         | <b>Intel</b>  | <b>System</b>               |
| Intel(R) 5 Series/3400 Series Chip                      | 6.1.7600.16385 | 6-21-2006        | Microsoft     | System                      |
| PCI standard host CPU bridge                            | 6.1.7600.16385 | 6-21-2006        | Microsoft     | <b>System</b>               |
| Microsoft Windows Management I                          | 6.1.7600.16385 | 6-21-2006        | Microsoft     | System                      |
| Intel(R) 5 Series/3400 Series Chip                      | 6.1.7600.16385 | 6-21-2006        | Microsoft     | <b>System</b>               |
| Intel(R) processor DRAM Controll                        | 9.1.1.1013     | 6-4-2009         | <b>Intel</b>  | System<br>Ε                 |
| Intel(R) 82802 Firmware Hub Device                      | 6.1.7600.16385 | 6-21-2006        | Microsoft     | System                      |
| Programmable interrupt controller                       | 6.1.7600.16385 | 6-21-2006        | Microsoft     | System                      |
| <b>System timer</b>                                     | 6.1.7600.16385 | 6-21-2006        | Microsoft     | System                      |
| High precision event timer                              | 6.1.7600.16385 | 6-21-2006        | Microsoft     | System                      |
| Direct memory access controller                         | 6.1.7600.16385 | 6-21-2006        | Microsoft     | ٠<br>System                 |
| ∢<br>m                                                  |                |                  |               | ۱                           |
| (PD)<br>Scan Other System<br><b>Scan Current System</b> |                |                  |               | <b>Backup Now</b>           |

*(Continued on page 8)* 

#### **From Rubber Boots to 38% of the Worldwide Cell Phone Market! By Lou Torraca, President of the TUG (Computer User Group of the Hawaii MOAA Chapter) www.the-tug.org af06hi (at) gmail.com**

This article has been obtained from APCUG with the author's permission for publication by APCUG member groups; all other uses require the permission of the author (see e-mail address above).

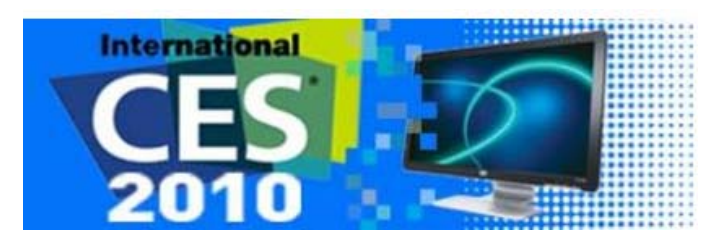

**From Rubber boots to 38% of the worldwide cellphone market!** 

Yup, that's a true fact and the name you will immediately know is Nokia which began in the last part of the 19th century as a rubber goods manufacturer. If you're really curious to know more, register and write a comment at the end of this column and I'll tell you where to get "the rest of the story."

As you can see, this is all about the Consumer Electronics show. Early numbers coming in on the event, which ran from Jan. 7 to 10 in Las Vegas, show that attendance was up year-over-year. CES attendance was calculated at more than 120,000, which was up from 98,495 for the first two days at the 2009 event.

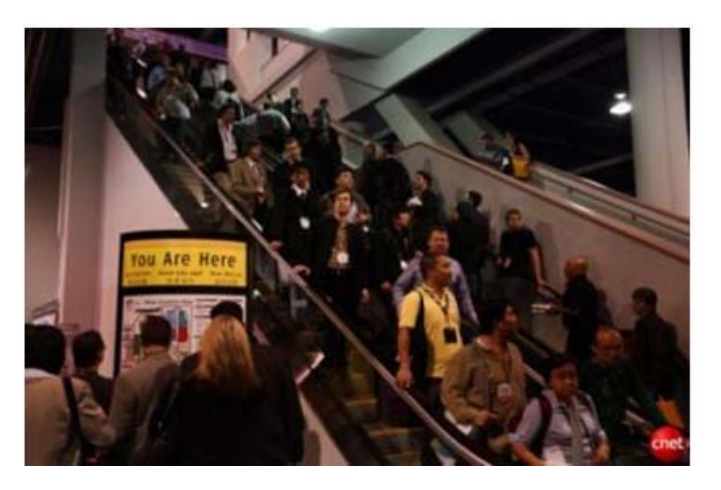

The event also attracted 330 new exhibitors. My feet are still recuperating from all the walking…the press gaggle begins on Tuesday, 2 days before the opening, with meetings and a couple press conferences and then the official CES press event, CES unveiled where a thousand or so press and bloggers are invited to meet a hundred or so exhibitors showing off their "goodies" in the Venetian Ballroom. Then an all-day marathon of press conferences followed by the evening Digital Experience in the Mirage Ballroom where another hundred or so do a similar thing. On Thursday the rush is on as the Show opens and it's a challenge to not run out of steam before the evening Showstoppers at the Wynn, specially if you were invited to Lunch at Pieros an excellently planned and executed smaller, more exclusive version of the others. So, what follows is mostly a listing of just a few of the many things I was able to see and checkout. Many had not been priced yet and won't be on the market for a month or two, but keep tuned, as I will continue next time with more as well as updates I may receive on these. You can also Google many of them for more info.

Samsung, Panasonic, LG, Sony and others all debuted 3-D-capable TVs this year, but at prices of \$200 or more above other flat-screen sets, it's not certain whether customers will be buying. Besides, just think about all those glasses you'll need for your Super Bowl bash!

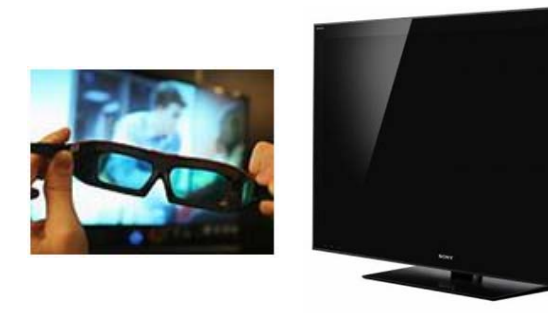

Microsoft Chief Executive Officer Steve Ballmer kicked off this year's keynote sessions with an upbeat take on how his company plans to not only extend its reach in the home entertainment market, but transform the sector as well.

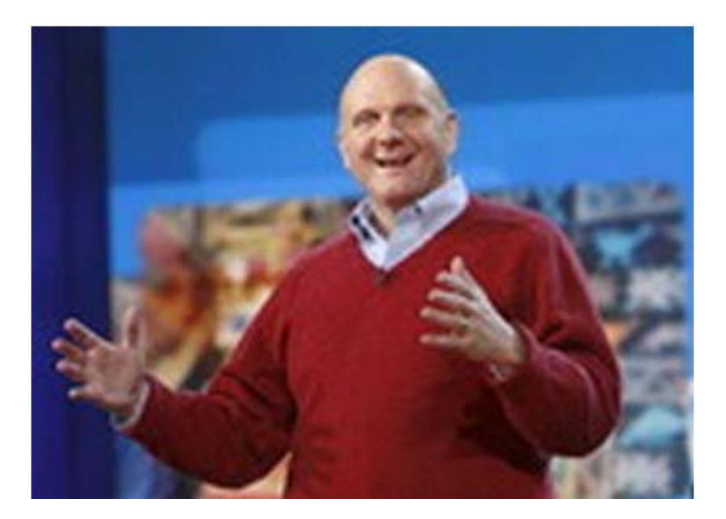

"From the largest screen on the wall to the smallest screens in people's pockets, we are delivering the entertainment people want," Ballmer said.

The space allotted to games at this year's CE event nearly doubled from the previous year, to 1 3 , 0 0 0 square feet. This year's game-based innovations

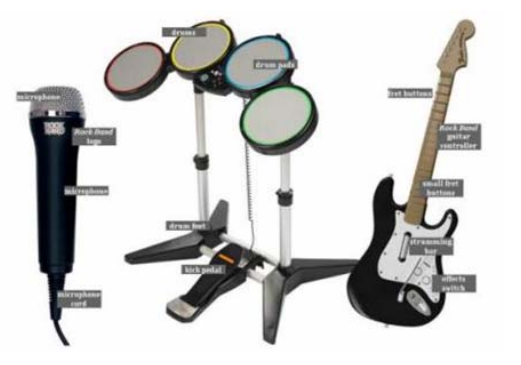

included a motion-control system from Microsoft dubbed Project Natal and a functioning guitar that can be used in "Rock Band" and "Guitar Hero".

IMHO, The IdeaPad U1 Hybrid from Lenovo is arguably the coolest gadget at the Consumer Electronics Show.

The IdeaPad U1 gives users both a laptop and a tablet in one. Here's how: When the screen and keyboard base are attached the computers works as a 3.8 pound Windows 7 laptop running on a CULV Intel Core 2 Duo processor. But when you detach the 11.6 inch HD screen, that portion becomes a 1.6 pound tablet running on Lenovo's Skylight linux

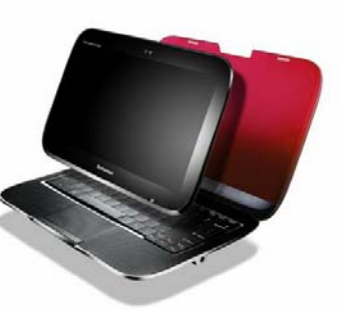

operating system and a 1Ghz Snapdragon processor. It also has 3G embedded and 16GB of solid state memory. The two pieces can work independently because they both have battery power enough for five hours. The base can actually work without the screen as long as you connect it to another display. The two piece can also work in coordination.

The base can share power with the tablet. Users can also begin a browsing session on the full laptop and continue it on the tablet. Users will have to get used to Skylight, which is more akin to the iPhone's app based operating system. And I'm still curious how sturdy the device will be when you keep attaching and detaching the parts. But this is one

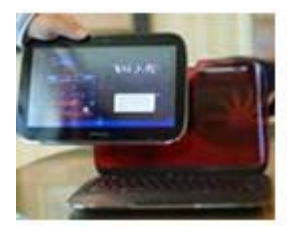

cool device that makes a lot of sense and lets you enjoy the perks of a tablet while still having the full keyboard and power of a laptop. The Lenovo IdeaPad U1 hybrid notebook will be available June 1 with an estimated retail price of \$999.

On the other hand, for sheer classy looks and price, the NX90Jq notebook sports not one, but two touchpads, one on each side, which should be music to any armchair DJ's ears. This is a home entertainment center-piece both in looks and specifications.

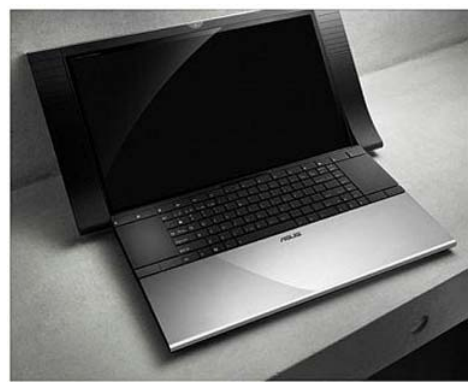

The NX90 has an Intel Core i7 CPU (either 7200QM or 8200QM), an 18 inch 1080p display, an Nvidia GeForce GT 335M graphics card, dual hard drives, and a Bluray drive. That config will run you \$2,499.The Asus NX90 will start at \$1,999, and be

available sometime in the second quarter of 2010.

My favorite software just keeps getting better all the time! The End of Fragmentation: New Diskeeper 2010 is the only product available today that actually prevents fragmentation before it happens. Utilizing a new revolutionary technology called IntelliWrite™.

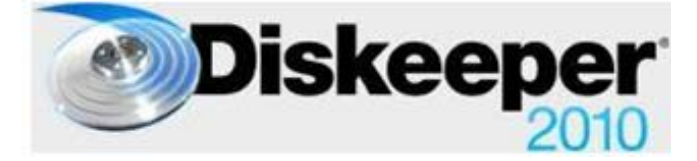

#### 2010 benefits:

- Prevents up to 85% of all fragmentation before it can happen
- Operates invisibly without active resource conflicts.
- Boosts read/write speeds above previous limits
- eliminates slow boot-up/patches/downloads
- Significantly reduces power consumption
- Increases productive life of servers, workstations and laptops
- eliminates the need for defrag schedules or "wake up" times
- Cuts back "reactive administration" and Help Desk traffic
- Lowers cost of ownership and has fast return on investment.

The race to be number one in the emerging e-reader device market space is a crowded field as evidenced by product demos and displays during CES. Both tenured vendors, such as Sony, and startups, such as Copia, are developing devices with new features, improved user interfaces and a slew of accessories to meet what they hope will be a robust consumer market.

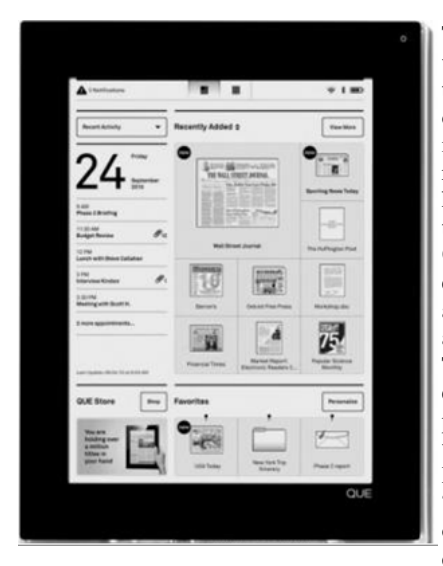

The PlasticLogic QUE was one of the most anticipated product launches of CES 2010. A lot of information had been revealed or leaked beforehand, but most of us tended to think of the QUE as an ereader oriented toward newspapers and magazines and aimed at business professionals. The reality exceeded those expectations as the QUE proReader turned out to be what PlasticLogic CEO Richard Archuleta called a "wireless briefcase." Not only does the QUE have deals in place with all of

the top business periodicals, but it also syncs with Microsoft Exchange, provides "print-to-device" functionality, reads Microsoft Office documents and PDFs, and allows BlackBerry users to transfer data from their smartphones. Unfortunately, there was another way in which the QUE exceeded expectations: the price. The two models cost \$650 and \$800. At that price, it will have to compete with tablet and slate computers.

Amazing what a small projector can do. Compact, lightweight and

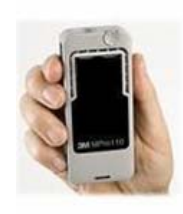

super mobile, the MPro110 pocket-sized microprojector opens up a whole new world of opportunity for people wanting to present or share digital content on-the-move.

The MPro110 MicroProjector is an LED-driven device that offers full VGA resolution connectivity to a range of multimedia devices. Being a 'passthrough' device, the projector requires an image source device to be connected.

Lenovo's dual screen laptop computer, W700ds is a large, \$5,000 laptop that looks as if it swallowed a netbook. It has a 17-inch main screen, from which a second, 10-inch, netbook-sized screen slides out. Almost like magic {:-)

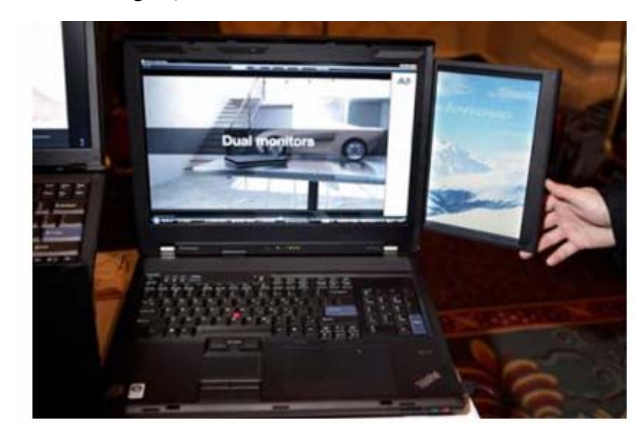

Why not recharge electronic gizmos while you carry them? BTW, this is NOT just for the ladies! The Concord Keystone 4U2ReUSE Solar

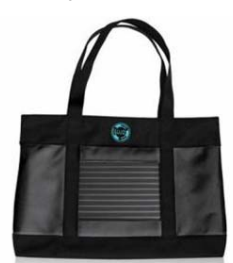

Sling tote bag lets you. Made from 100 percent recycled plastic bottles, the Solar Sling features a flexible solar panel and a battery pack with USB connectors. It charges phones, cameras, music players, and other portable gadgets.

The solar cell achieves a full charge after soaking up five hours of full sunlight. The company hasn't announced pricing and availability yet.

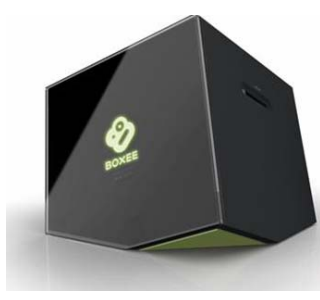

D-Link is the first vendor to come out with a dedicated piece of hardware for the Boxee home media management software. The box is oddly shaped, but it won't take up much space when it sits next to a TV. It streams Internet video and connects wirelessly to your computer, so it as well as a long list of supported file formats; you can play virtually any kind of video on

it. The Boxee Box will be available for \$199 in the second quarter of this year.

Big-Screen Skype: LG and Panasonic both announced Skype support for their connected HDTVs (equipped with Webcam accessories).

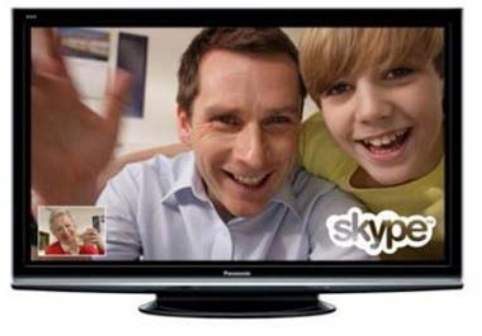

We can look forward to video chat with our loved ones in big-screen 1080p, which could mean the end of calling in underwear and PJs  $\{:-\}.$ 

*(Continued on page 5)* 

#### *(Continued from page 4)*

Now, here is a relatively small, inexpensive item that really makes sense. Flexicord™ always the right length the award-winning Flexicord™ Single-cord solution for cables up to ten feet in length.

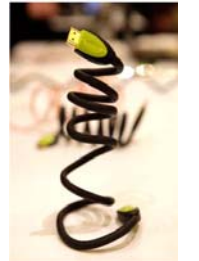

- Shipped as a compact coiled cable
- Can be extended up to 10 feet
- Holds its shape without recoiling
- Full-size Flexicord™ cables include simple re-coiling tool
- 2009 CES Innovations Award Honoree\*
- Available in HDMI, USB, S-Video, Network, Composite
- Introducing the Flexicord mini™!

And on that note, I will leave you to ponder this new electronic stuff. Have fun and be careful as usual on the 'net.

Aloha, Lou

the end of the story

#### **Email Scams By Vinny La Bash, Regular Contributor, Sarasota Personal Computer Users Group, Inc., Florida www.spcug.org vlabash (at) comcast.net**

This article has been obtained from APCUG with the author's permission for publication by APCUG member groups; all other uses require the permission of the author (see e-mail address above).

There are at least two dozen people in Nigeria that want to give me twelve million dollars. Imagine that! People are vigorously competing with each other to make me rich. You would think that after all the publicity over the last dozen years everyone would know about the Nigerian scam. Headhunters in New Guinea know about the Nigerian scheme. Lost tribes in the Amazon know about the Nigerian scheme. So why do the scammers keep doing it? Because people keep falling for it. Some folks want to believe, and nothing will stop them no matter what evidence sits in front of them.

Email scams like the one that keeps flowing out of Nigeria can be downright dangerous. Not only have people been scammed out of money, but in a few instances have actually lost their lives. That is a high price to pay for credulity.

Most unsolicited commercial messages (SPAM) may be annoying, but they do little more than eat up some bandwidth. The originators don't want to harm you, just entice you to buy something. It's sometimes called online advertising.

As the Internet evolves, so do the scammers. They have become more sophisticated at attempting to trick us out of our money, hand over personal information, reveal passwords, frighten us or make us believe in something that isn't true.

distrust of government in some places. A band of swindlers has used these sentiments to construct an email that "warns" you that the Department of Homeland Security and the FBI believe that you are involved in either money laundering activities or somehow complicit in terrorist activity. Information like that, even if false, can make people uneasy.

Fortunately, the scammers have a solution. For the small sum of \$370 the Economic Financial Crimes Commission Chairman will send documentation certifying you as a proper upstanding citizen, thereby avoiding a messy prosecution and jail time. How could anyone pass that up? These government agencies must be terribly busy, and isn't it a great comfort to know that they can resolve important matters by email if you're willing to send them only a few hundred dollars?

Congratulations! You've won the lottery! There are many variations to this theme, but they all involve filling out a form before you can claim your prize. Don't forget to include your social security number since they need to inform the IRS. What makes this scam so devious is that legitimate lotteries really do need this information. One thing that should puzzle you is how could you possibly win a lottery you haven't entered?

Suppose you really did enter the contest or bought a lottery ticket, what then? Legitimate enterprises are aware of these scams and will almost always provide you with an alternate way of supplying the information. In other words, never be careless with personal information.

You receive an email informing you of a "problem" with your bank account. Strange, you don't recall doing business with the bank. All you have to do to resolve the "problem" is click on the provided link and supply information that the bank already knows if you are a customer.

Tens of thousands of people receive these messages. A few may actually be customers of the bank. Some believing the email is real, click on the link, and are taken to a bogus site. Any information provided won't be used to resolve any "problems", but instead be used to clean out your bank account.

There are so many scams out there perpetrated by email it makes you want to give up in disgust. That would be understandable if there were no way to protect yourself, but many people forget the obvious:

#### **Use Common Sense**.

When you get an email that asks you to be part of a plot to move large amounts of money offshore to your bank account by doing business with people you don't know from a foreign country thousand of miles away, shouldn't that arouse your suspicions?

Any text message that turns out to be an image should be suspect. The only purpose for turning text into images is to defeat spam filters. Be on your guard.

The bad guys are very creative and always seem to be one step ahead of everyone else. The FBI provides a service for citizens to receive the latest information about online scams.

For more information on e-scams, please visit the FBI's New E-Scams and Warnings webpage at http://www.fbi.gov/cyberinvest/escams.htm. Visit the site at least once a month to be aware of new and exciting ways scammers have to separate you from your money.

 $\overline{\phantom{a}}$  the end of the story

For example, our current polarized political system has generated

#### **Windows 7 Tech Tips By Brian K. Lewis, Ph.D., Regular Columnist, Sarasota Personal Computer Users Group, Inc., Florida www.spcug.org bwsail at yahoo.com**

This article has been obtained from APCUG with the author's permission for publication by APCUG member groups; all other uses require the permission of the author (see e-mail address above).

Have you ever wanted or needed information about the hardware in your computer? Did you know that Windows 7 contains a command that can provide you with a list of your hardware components including memory information? It does and it is very easy to explore and to save to a file. There are other helpful little bits of information hidden in the recesses of Win7, so let's take some time to explore a few of them.

First let's check out the system information command. Go to Start and type "cmd" in the Search box (without the quotes), then press Enter. This will open a command window in which you can type "systeminfo", also without the quote marks. Press Enter again and you will get a detailed profile of your computer. This list will include the processor, BIOS version, operating system and updates, both installed and available memory and much more. In all, there are thirty-two categories of information provided by this command. You can scroll up and down through this information. Then, if you want to save this info to a disc file, type the command "systeminfo  $/FO$   $CSV >$  systeminfo.csv". Again, without the quotes. This file will be saved in the directory shown at the beginning of the command line. So be sure you remember this location when you go to look for the file. A CSV file can be opened in a spreadsheet or a database program. Now you will have a ready reference for the components which make up your computer. It's not a bad idea to create this file and keep it for reference purposes.

Of course, if you are a frequent reader of Dr Herb's "Computer Buffet" you would have seen references to "Belarc Advisor". This free program gives you a profile of all the hardware and software on your machine. It also highlights problem areas such as non-working applications. The software information can be quite extensive. The last time I ran this application on a Windows machine I had more than eight pages of information. Far more than I really wanted. The systeminfo command gives you a summary which is printable in one page.

There is another use for system information. If you type this "system information" command into the Start-Search box, it will bring up a list of applications before you finish typing. Select "System Information" from the list and click on it. You now have a double pane window with a tree of topics on the left and an information window on the right. The first item is a general summary of system information similar to the information we obtained in the command window. But there are other more detailed topics under the headings in the tree list. For example, hardware resources, components and software environment. Under components you will find a very important topic – problem devices. Hopefully, at this point there will be nothing listed when you highlight this topic. But if there are, it can lead you to solutions for some of your hardware problems. Under software environment you will find a topic called Startups. This lists the applications that are loaded into memory when your computer starts. Always something worth knowing.

Another interesting item under Software Environment is Windows

Error Reporting. This gives you a detailed list of applications that have "misfired" or produced system hang-ups. This can be useful when you have problems with either Windows or third-party applications. All of the errors I found on my system were related to missing drivers that I had to install after installing Win7. Once that was completed the errors disappeared. Yes, I said that with crossed fingers – no use asking for bad luck, right?

If you haven't backed up your computer recently, then you should try the backup built into Win7. In previous versions of Windows the backup application provided by Microsoft was very slow and some versions were very limited in the media to which they would write the backup file. It was also useless when you changed your Windows version as the file formats in the backup file were not compatible with the newer version. In the Win7 help files there is information on how to restore a backup made with Vista to Win7. So at least the latest versions should be compatible.

These latest versions of the backup applications are much faster than previous versions. To try the backup applications, open the Control Panel and select System Security, then backup and restore. Here you have several options. You can do a complete image of your hard drive, just backup your data, or make a system repair disc. If you did not get a Windows installation disc when you purchased your computer, then the first thing you should do is make a system repair disc. All you need for this is a blank CD and then just follow the on-screen instructions. The next step would be to make a complete image file, preferably on an external drive. It's really not a good idea to put it on the same drive you are imaging even if it is a separate partition. Why? Because when the drive fails you won't be able to access the image file to restore anything to a new hard drive. Even if you do have a Windows installation disc the repair disc plus the image file are a better solution for restoring Windows and your files after a drive failure. The image file you create will be more current than the original installation disc when it comes to Windows updates. It will also include the installation of all the applications you added after you purchased the system or upgraded to Win7.

Once you have the repair disc and the image backup you can start doing data backups, or you can create new image files periodically. There is no need to make image files unless you have added applications or made substantial changes to your system. Windows file backup can be set to run automatically to save your data files. It will also add new folders and files to the backup list when you create them. I would also recommend that this be saved to an external drive.

Do you have a need for a system to remember user names and passwords? Win7 has a credential manager which can be used for storing user names and passwords in an encrypted file. This application can be found in the Control Panel under User Accounts. If you can't find it, try searching within the Control Panel.

I frequently have a need to write down short notes or references to information I found on the Internet or in other sources. This is where Sticky Notes comes in quite handy. You can run this application by typing "stikynot" in the Start – Search box and clicking on the program that shows in the popdown menu. Alternatively, you can go to All Programs – Accessories and click on Sticky Notes. These can be placed anywhere on your desktop. You can also pin the application to the taskbar so it will be readily available. Just right click on the menu item or one of the sticky notes and select "pin to taskbar".

If you want to see the minute by minute performance of your computer, try typing "resource monitor" in the Start - Search box. The complete term will show up before you have completed typing and you can then click on the item. This brings up a window in which you *(Continued on page 8)* 

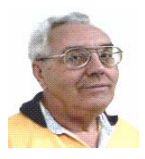

#### **From The DealsGuy by Bob (The Cheapskate) Click Greater Orlando Computer Users Group July 2010**

We worked Pittcon <**http://www.pittcon.org**>, the Annual Pittsburgh Conference on Analytical Chemistry and Applied Spectroscopy, which is mostly about laboratory products and services. Pittcon began as a small conference held annually in Pittsburgh, PA and was originally called The Pittsburgh Conference. Since it's a one-of-a-kind event, it gradually became larger than originally anticipated so it was necessary to move it to larger facilities and to hold it in other locations. The name was changed to Pittcon, but it's still referred to as The Pittsburgh Conference. Next year The Pittsburgh Conference will be held in Atlanta, GA.

This 61<sup>st</sup> annual conference offered almost 2000 booths, as well as many educational and informative breakout sessions during show days. I didn't learn the attendance, but attendees were numerous and the Expo had interesting booths. I often asked questions concerning what a booth was about and the booth people were great about filling me in. I found the products and services fascinating.

The NADA (National Automobile Dealers Association) show <**http:// www.nada.org/TrainingEvents/Convention/**> was also interesting (and large) and I met attendees from many other countries, which surprised me. I saw some great female sales people working the booths, but the female attendees tended to call them "Bimbos." I don't know why because even though they were scantily clad they seemed to be friendly and knowledgeable when giving their presentation. <G>

#### **How My Reimage Repair Went**

Using Reimage to bring my computer back to its original condition was an experience. The first time I started the repair, it got deep into downloading over 770 files and all of a sudden, my computer warned that the CPU was overheating. I didn't see any way to pause it, so I forced the computer to shut down. After a few days, I tried running Reimage again. It got almost all of the way though the downloading, but the session was interrupted for unknown reasons. When you start a Reimage Repair, it goes through examining your entire hard drive and operating system for viruses, malware, and all the bad stuff, as well as any corrupted files in your operating system, and replaces them with the correct ones.

A few days later, I gave it another try and it went through the many downloads, which took well over an hour, but one of the problems I wanted repaired was the proper shutdown of my computer, which hadn't been happening. I had to finish the shutdown myself, so it failed to reboot when the repair was completed, which was necessary to finish the session and I was left with a Reimage "we'll soon be finished" screen each time I started my computer.

I sent a message to Reimage tech support concerning the failed repair and they responded telling me to run it again in safe mode. When I tried it in safe mode, it couldn't access the Internet, so nothing could be done. Then they said it was necessary to schedule a remote session to attempt the repair from their end. A week later, I had scheduled a remote session and the tech sent me an e-mail prior to the scheduled time with a "LogMeIn" link to use for my session. Their tech worked over an hour and downloaded "autoruns" (Sysinternals) from the Microsoft Web site and installed it. Eventually the machine started shutting down saying it would be downloading 60 updates, but when it finished doing that, it failed to shut off. I never found out why all the updates because I try to keep them up to date.

I received an e-mail saying the session had been interrupted and I needed to reschedule a new session. I finally scheduled a new session a week later and the tech worked almost two hours and finally told me he had decided that the failing shutdown was being caused by my firewall, Online Armor. When he disabled it, he could restart the computer successfully, but when it was activated, the restart failed because the computer failed to shut down. I was convinced and so far the shutdown is working and my firewall is disabled, so that's where I stand now. He suggested that reinstalling it might help. I'm not sure if I'll try that, but the peculiar part is that I have been using OnLine Armor successfully for over two years, but the problems started after I installed Internet Explorer 8 recently. What is the connection? Tonight, I noticed that I was unable to launch MS Access so I'm wondering what's wrong with that now. It wants to install when I launch it.

Reimage is located in Israel and the tech used perfect English in his sessions, which consisted of us communicating via LogMeIn. There is no telephone support. He was patient with my typing and sometimes had questions that he wanted answered in my own words.

During the session, he found Glary Utilities on my machine. I thought I had installed a full version downloaded from Giveawayoftheday.com, but I aparently had actually installed a trial. He asked if I would like him to install it for me and I readily agreed. How helpful is that! While the time duration for the repair was lengthy, I was satisfied to an extent. Not all of my problems were fixed, but my lack of adequate memory could be part of the problem. When I first built the computer, it was enough memory, but because of all the updates and other installed items, memory may be part of the problem. However, it uses Rambus, which is very expensive.

#### **How To Make Posters**

I was visiting a friend the other day and he was enlarging some photos to be used as posters. I ask what he was using and it's a free program called Easy Poster Printer that he read about.

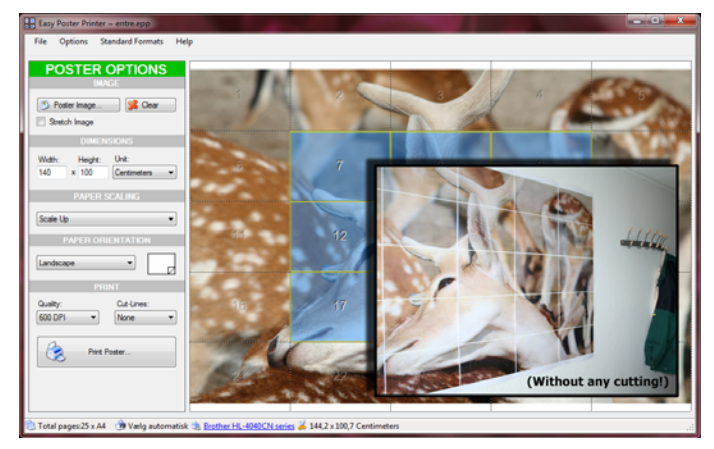

It's at <**http://www.gdsoftware.dk**>. He said it worked well for him. He made a beautiful poster while I watched. It was interesting how it divided the poster up into multiple pages so you could paste them together. That way you don't need to purchase one of those \$20,000 wide-carriage printers to make a large poster. If the above URL doesn't work, try <**http://www.pcworld.com/downloads/file/fid,83419 order,4/description.html**>, which is the PCWorld site.

#### **How Is Your Flash Drive Working?**

Browsing the results of a search the other day I noticed H2testw <**http://wareseeker.com/free-h2testw-1.4/**> and took a look. It's a test you can run to tell you that a flash drive does, or doesn't, work like it should. There are many places to download this test and it seems to have other uses, but H2testw 1.4 will test your Flash drive and tell you if there are any errors, and won't hurt your data.

Flash drives are a different type of storage that sometimes perplexes a user. There have been articles on how long they last, but since they are new technology, who really knows for sure. I've seen numbers stating their dependability, but do you count the times you use yours? It wouldn't hurt to check occasionally to see if a Flash drive is working as it should because anything can fail at any time; especially when a user carries it in their pocket or hanging on their neck After all, just reading the drive has little effect on it, but writing to it and bumping it against pocket items doesn't help. The product is free.

#### **Help For Your Downloads**

Downloading files can sometimes be a trying experience when things

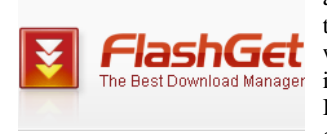

aren't going right, but here is a product that will help things along. FlashGet will help your download in many ways including the speed of the download. I'm told FlashGet is a popular download manager and it was sug-

gested by a tech support person. It uses the MHT (Multi-server Hyperthreading Transportation) technique (OK, if they say so), supports various protocols, and has excellent document management features. FlashGet is freeware and said to be without any adware or spyware. Their Web site also says they accept donations.

Check their information at <**http://www.flashget.com**>.

#### **Corel Deals**

From time to time, special offers are sent out by the Corel people and they usually expire before I could include them in my column. Perhaps you can get on their mailing list by calling their ordering number, 1-877-582-6735, to ask. (Mon- Fri, 9:00 am to 7:00 pm EST). Also, here is the URL <**http://www.corel.com**> for browsing.

That's it for this month. I'll soon have some more new product announcements on my Web site that didn't offer discounts. Meet me here again next month if your editor permits. This column is written to make user group members aware of special offers or freebies I have found or arranged, and my comments should not be interpreted to encourage, or discourage, the purchase of any products, no matter how enthused I might sound.

Bob (The Cheapskate) Click <**bobclick at bellsouth dot net**>. Visit my Web site at <**http://www.dealsguy.com**>

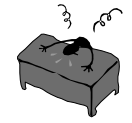

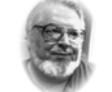

 **Hi PACCsters!** 

#### **From the Editor's desk**

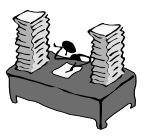

#### Please read all of the articles!

Starting with "From Rubber Boots to 38% of the Worldwide Cell Phone Market!" by Lou Torraca, "Email Scams" by Vinny La Bash, "Windows 7 Tech Tips" by Brian K. Lewis, Ph.D, and "From The Deals Guy" by Bob Click!

Then look at all the free programs presented in this issue and download and use them. Or not. But do not skip anything! I will see you all, in July PACC meeting.

 **PJK**

**Please change your address of PACC Web site to the following URL: http://pacc.apcug.org** 

*(Continued from page 6)* 

can view the memory utilization, cpu utilization and other resources as you use your computer. It's a great way to see which applications are using the most memory.

By playing around with the Control Panel and other aspects of Windows 7, you can find many helpful built-in functions. You can also query the Help files. On my system the Help response is much quicker than it was in Vista and XP. I also found that many subjects are better explained and more detailed. So if you are stuck on something, try the Help application that's on the Start menu. The more you play with Win7, the more you will find that may be useful.

Dr. Lewis is a former university and medical school professor of physiology. He has been working with personal computers for over thirty years, developing software and assembling systems.

the end of the story

#### *(Continued from page 2)*

From the web site: "Lightscreen is a small tool to automate the process of saving and cataloging screenshots, it operates as a hidden background process that is invoked with a hotkey and then saves a screenshot file to disk according to the user's preferences." Download size 5.0 MB, get it here:

**http://sourceforge.net/projects/lightscreen/** 

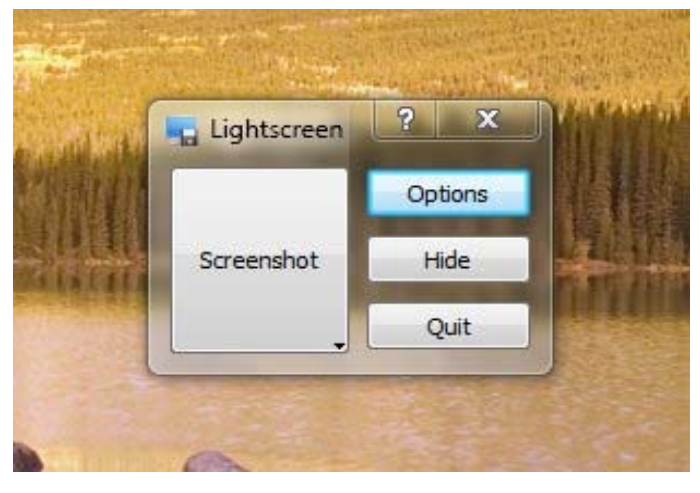

the end of the story

MEMBERSHIP APPLICATION FOR PACC: (Please print in CAPS)

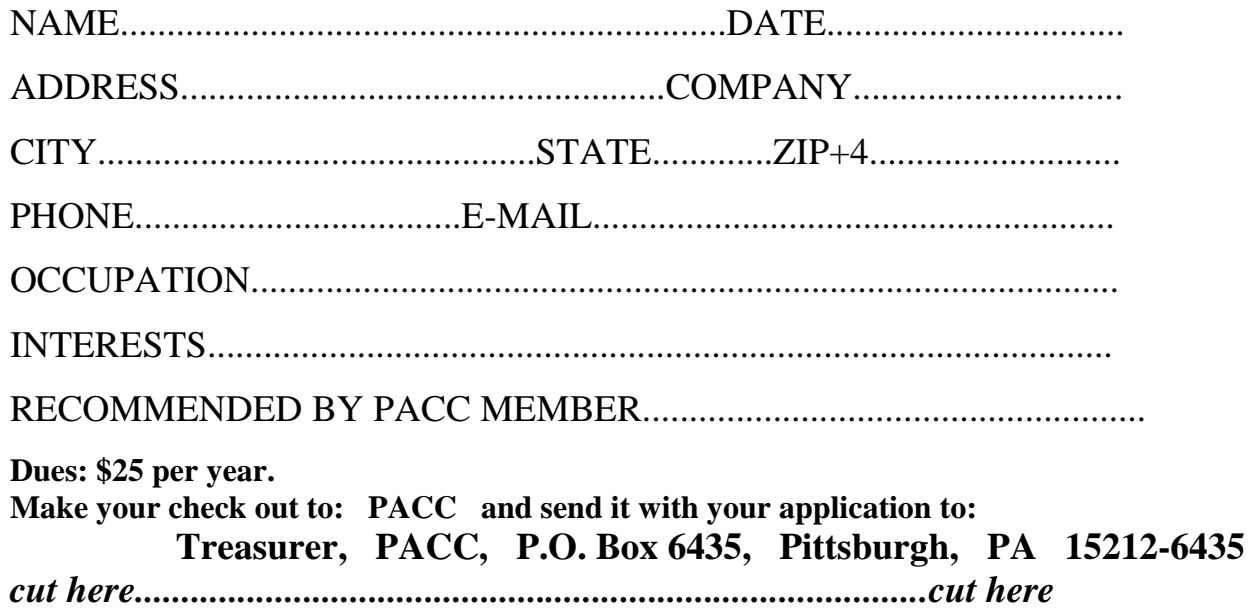

#### *PACC HELP LINE*

Help is available to PACC members on various computer topics by contacting one of those listed below. It is recommended that the initial contact with any of these experts should be made via the PACC WEB SITE. In this way others can benefit from the questions and responses. Be courteous and call only during the listed times.

#### **NAME COMPUTER AREA PHONE TIME**

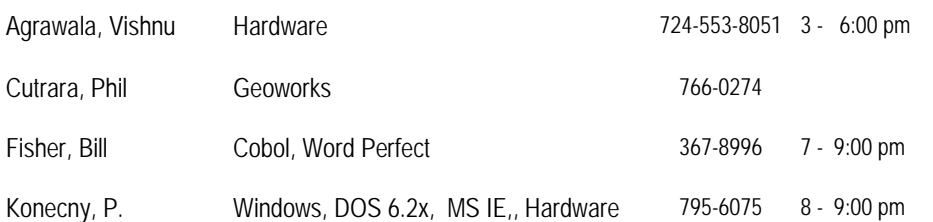

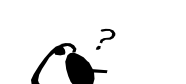

**Your ads PACCsters?** 

 **FOR SALE** 

 **——————————** 

**Classified ads.** Buy, Sell, Trade. Members may place free ads (up to 5 lines). For commercial ads send a inquiry to: PACCCOMM@Aol.com

If you would like to become PACC HELP LINE volunteer inform the editor by sending email to: pacccomm@aol.com

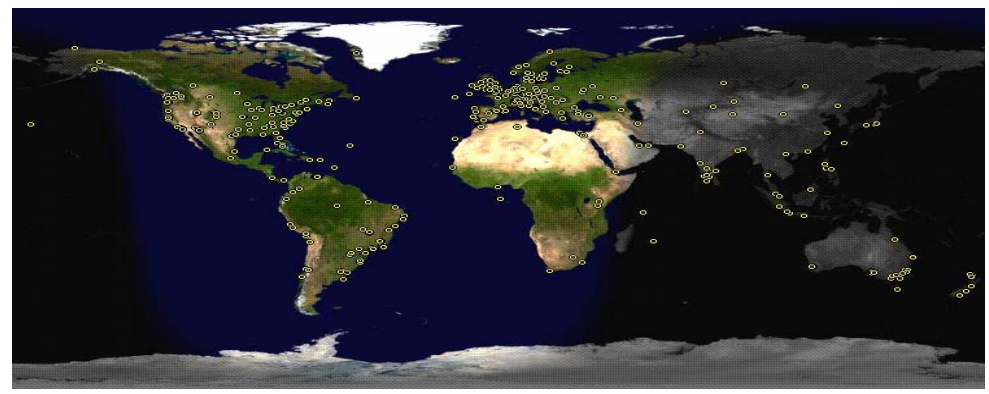

**ATTENTION: IF YOU HAVE NOTICED THAT THE EXPIRATION DATE ON YOUR LABEL DOES NOT REFLECT CORRECTLY YOUR MEMBERSHIP STATUS OR HAVE AN ADDITIONAL INFORMATION YOU WANT TO SHARE SEND E-MAIL DIRECTLY TO: pacccomm@aol.com** 

#### **Reprint Policy.**

 Permission to reprint articles from PACC TALK is given to school, personal computer club, and nonprofit organization publications, provided that: (a) PACC Inc. receives a copy of the publication; (b) credit is given to PACC TALK as the source; (c) the original author is given full credit; and (d) the article author has not expressly copyrighted the article. Recognition is one means of compensating our valued contributors. Arrangements can be made to receive copy on magnetic media; for details, contact the editor.

**PITTSBURGH AREA COMPUTER CLUB P.O. BOX 6435 PITTSBURGH PA 15212-6435** 

**E-mail: pacccomm@aol.com** 

### **NEXT PACC MEETING IS ON JUNE 20, 2010**

**P A C C 1975 - 2010 IN ITS THIRTY-FIFTH YEAR** 

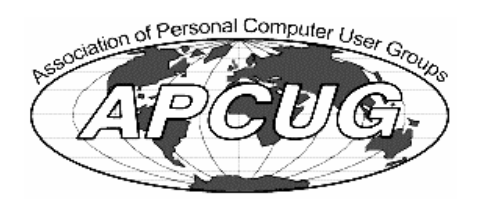

Hardware-Vishr

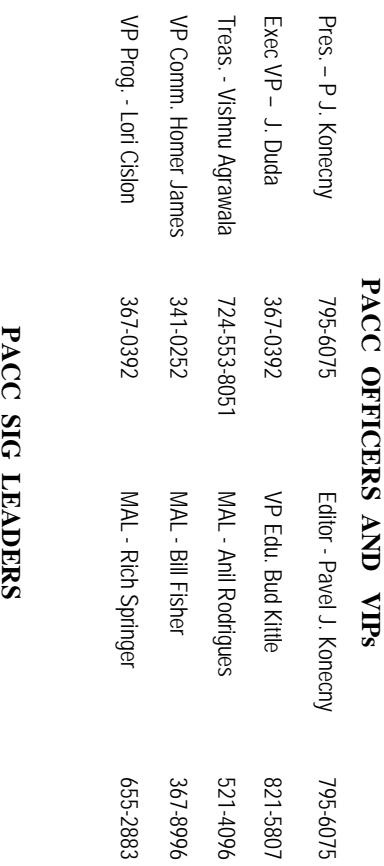

795-6075

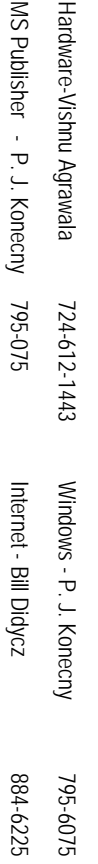

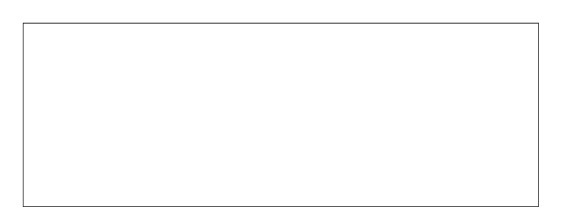

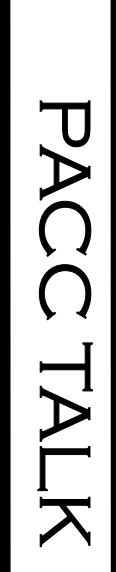

**LON NOT RESPONSIBLE FOR TYPOGRAPHICAL ERRORS OR WRITERS ACCURACY**  OFFICIAL NEWSLETTER OF THE PITTSBURGH AREA COMPUTER CLUB **OFFICIAL NEWSLETTER OF THE PITTSBURGH AREA COMPUTER CLUB**  RESPONSIBLE FOR TYPOGRAPHICAL ERRORS OR WRITERS ACCURACY P.O. BOX 6435, PITTSBURGH PA 15212-6435 **P.O. BOX 6435, PITTSBURGH PA 15212-6435** 

# *NEXT MEETING: June 20, 2010*  NEXT MEETING: **June 20, 2010**

of the Allies. The doors open at 11:00 am and close at 4:30 pm. Bring your PC! of the Allies. The doors open at 11:00 am and close at 4:30 pm. Bring your PC! month. The next meeting will be in room 311 at Point Park University, Wood St. and Blvd The Pittsburgh Area Computer Club (PACC) holds its meetings the **NOTICE THE EXPIRATION DATE ON THE MAILING LABEL OF YOUR NEWSLETTER.**  month. The next meeting will be in room 311 at The Pittsburgh Area Computer Club (PACC) holds its meetings the THIRD Sunday of each **Point Park University**, Wood St. and Blvd. Sunday of each

to Treasurer, PACC, P.O. Box 6435, Pittsburgh, PA 15212-6435. Memberships III Send a check or money order for \$25 made out to 'PACC' and addressed You won't get your newsletter if you let your membership expire. Renew your You won't get your newsletter if you le NOTICE THE EXPIRATION DATE ON THE MAILING LABEL OF YOUR NEWSLETTER. to Treasurer, PACC, P.O. Box 6435, Pittsburgh, PA 15212-6435. Memberships !!! Send a check or money order for \$25 made out to 'PACC' and addressed t your membership expire. Renew your

should be prepared in plain ASCII text. WITHOUT formatting. Deadline for articles is the 20th of the month. Send them to P.J. Koncony, P.O. Box 8555, Moncoeville, PA 15140 should be prepared in plain ASCII text. WITHOUT formatting. Deadline for articles is the Classified ads. Buy, Sell, Trade. Members may place free ads (up to 5 lines). Articles 25th of the month. Send them to P.J. **Classified ads.** Buy, Sell, Trade. Members may place free ads (up to 5 lines). Articles Konecny, P.O. Box 557, Monroeville, PA 15146.

PACC homepage can be found at: **PACC homepage can be found at:** http://pacc.apcug.org **http://pacc.apcug.org**